#### Kurzvorstellung für interessierte Teilnehmer

# So funktioniert das Stadtguthaben-System für Akzeptanzstellen

*Die Nr. 1 für die digitale Verwaltung und Abrechnung von Stadtgutscheinen*

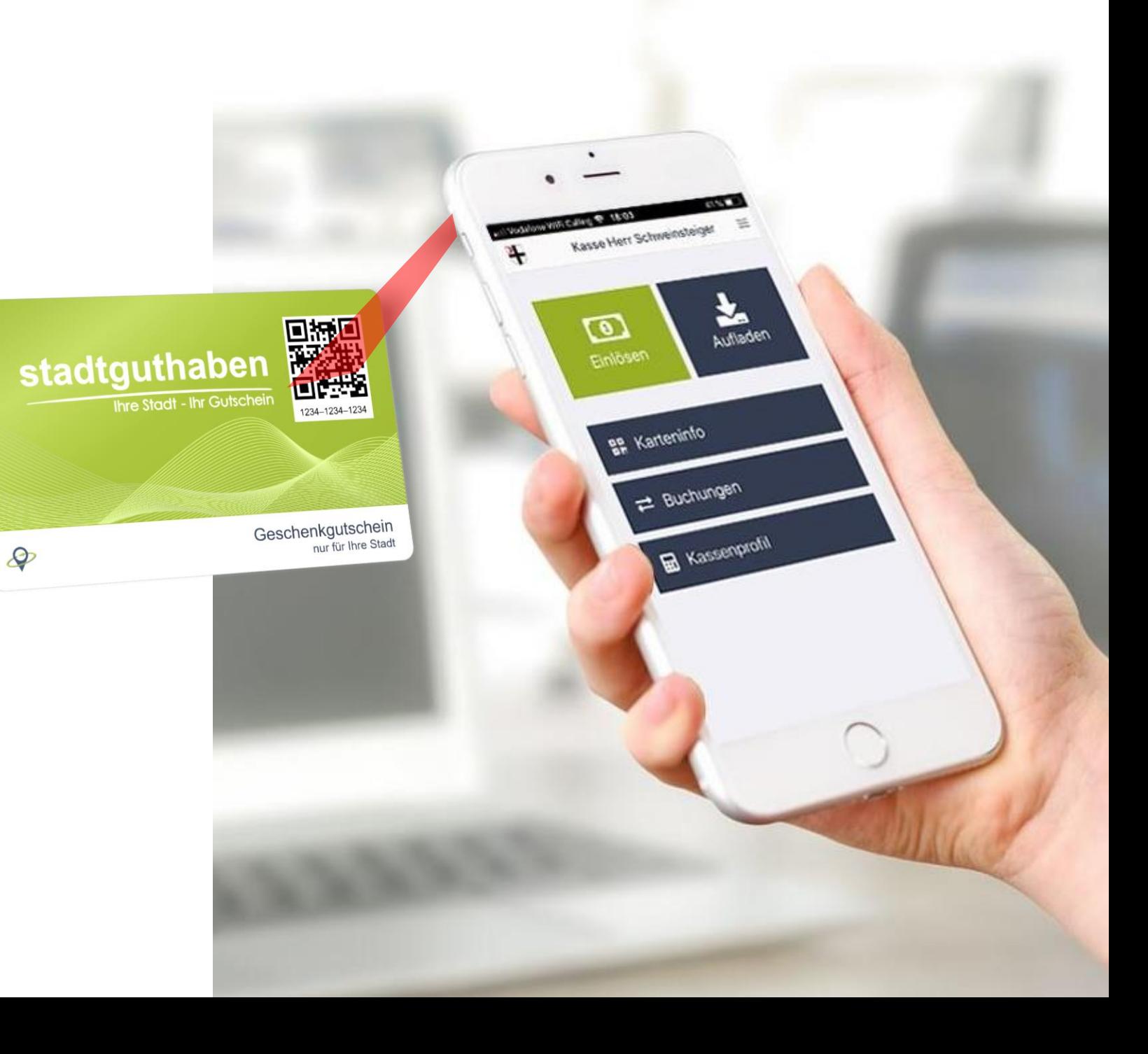

# Zusammenfassung und Vorteile

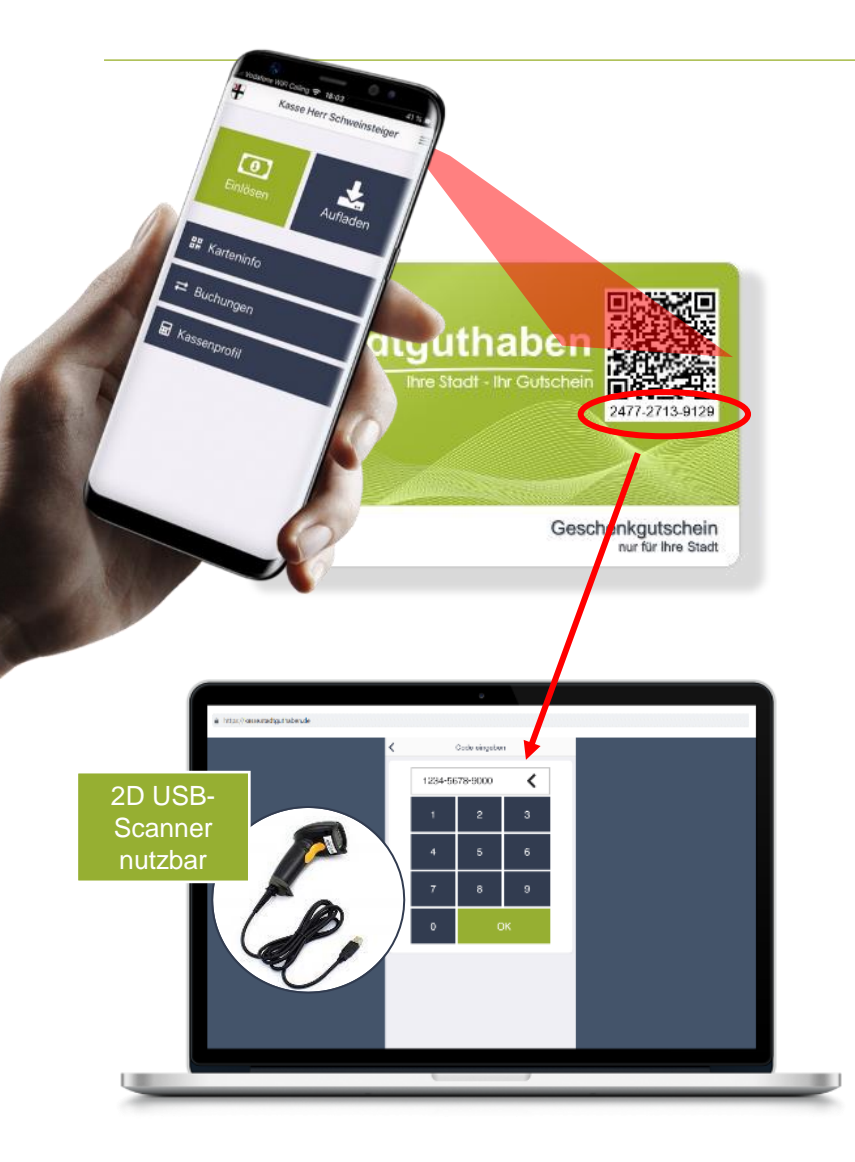

## **Das Stadtguthaben-System**

- ➢ Jeder Gutschein hat einen QR Code und eine eindeutige Gutscheinnummer.
- ➢ Zum Aufladen und Einlösen sind keine zusätzlichen Geräte erforderlich: Buchungen erfolgen durch Scannen des QR-Codes per App (Smartphone/Tablet) oder durch Eingabe der Gutscheinnummer über den Browser (Laptop/PC-Kasse)
- ➢ Beliebige Werte können aufgeladen, Teilbeträge eingelöst werden
- ➢ Die monatliche Auszahlung der Beträge erfolgt automatisch, alle Teilnehmer haben volle Transparenz über die eigenen Buchungen
- ➢ Gutscheine werden im Geschäft und online verkauft
- ➢ Das professionelle Arbeitgeberportal ermöglicht lokalen Arbeitgebern die einfach Nutzung als "steuerfreier Sachbezug"

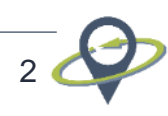

# Gutschein einlösen – in der Kasse als Zahlart zu behandeln

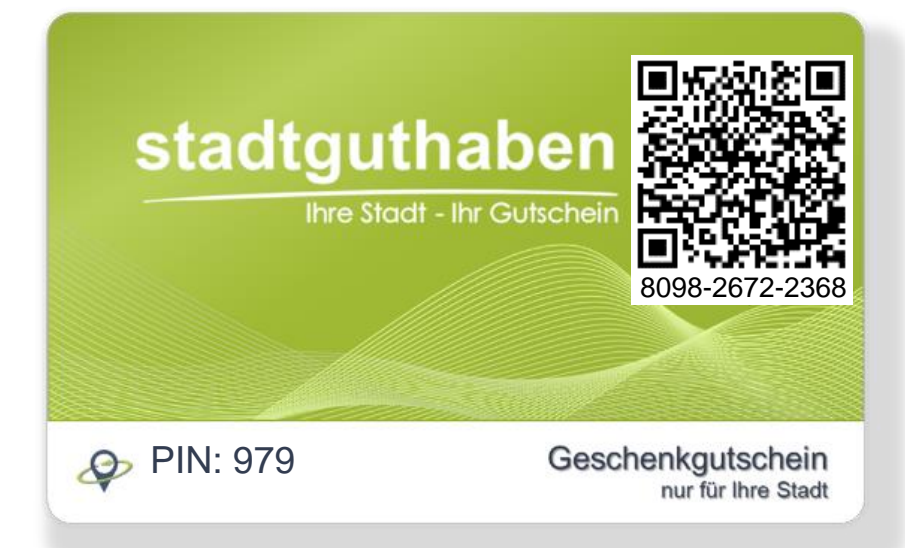

Wenn Sie den QR-Code mit einem beliebigen QR-Scanner (oder der Fotokamera bei neueren Geräten) scannen, können Sie den Guthabenstand abfragen. Zur Guthabenabfrage benötigen Sie die PIN

Beim **Klick** auf den Gutschein öffnet sich ein kurzes Erklärvideo auf **EX YouTube** 

### **Gutschein einlösen – so geht's**

- 1. Geben Sie die Produkte/Dienstleistung ganz normal in die Kasse ein
- 2. Wählen Sie die von Ihnen zuvor definierte Zahlart (z.B. "Stadtgutschein") oder eine vorhandene Zahlart (z.B. "Gutschein fremd") aus
- 3. Wechseln Sie in die App oder auf die Webseite und buchen Sie den geschuldeten Betrag vom Gutschein ab
- 4. Schließen Sie den Vorgang in der Kasse ab

#### **Jetzt direkt ausprobieren?**

- 1. Laden Sie die Stadtguthaben Kassen-App oder öffnen Sie die Seite kasse.stadtguthaben.de im Web-Browser und loggen Sie sich ein: Nutzer: **DEMC0002** Passwort: **Pass1234**
- 2. Klicken Sie anschließend auf "Einlösen" und scannen Sie den (links abgebildeten) QR-Code mit der App oder geben Sie die Gutscheinnummer im Webbrowser ein.

3

## Automatische monatliche Abrechnung

### **Abrechnung**

- ➢ Sie erhalten Anfang des Folgemonats automatische eine Überweisung abzgl. der mit dem Herausgeber vereinbarten Provisionsgebühr
- ➢ Zudem wird Ihnen die Abrechnungsübersicht (siehe Muster rechts) per E-Mail zugesendet

Sie haben zudem jederzeit die Möglichkeit, sich selbst im Verwaltungssystem einzuloggen und beispielsweise Ihre Transaktionen zu exportieren oder Tagesberichte und die Abrechnung nochmals herunterzuladen

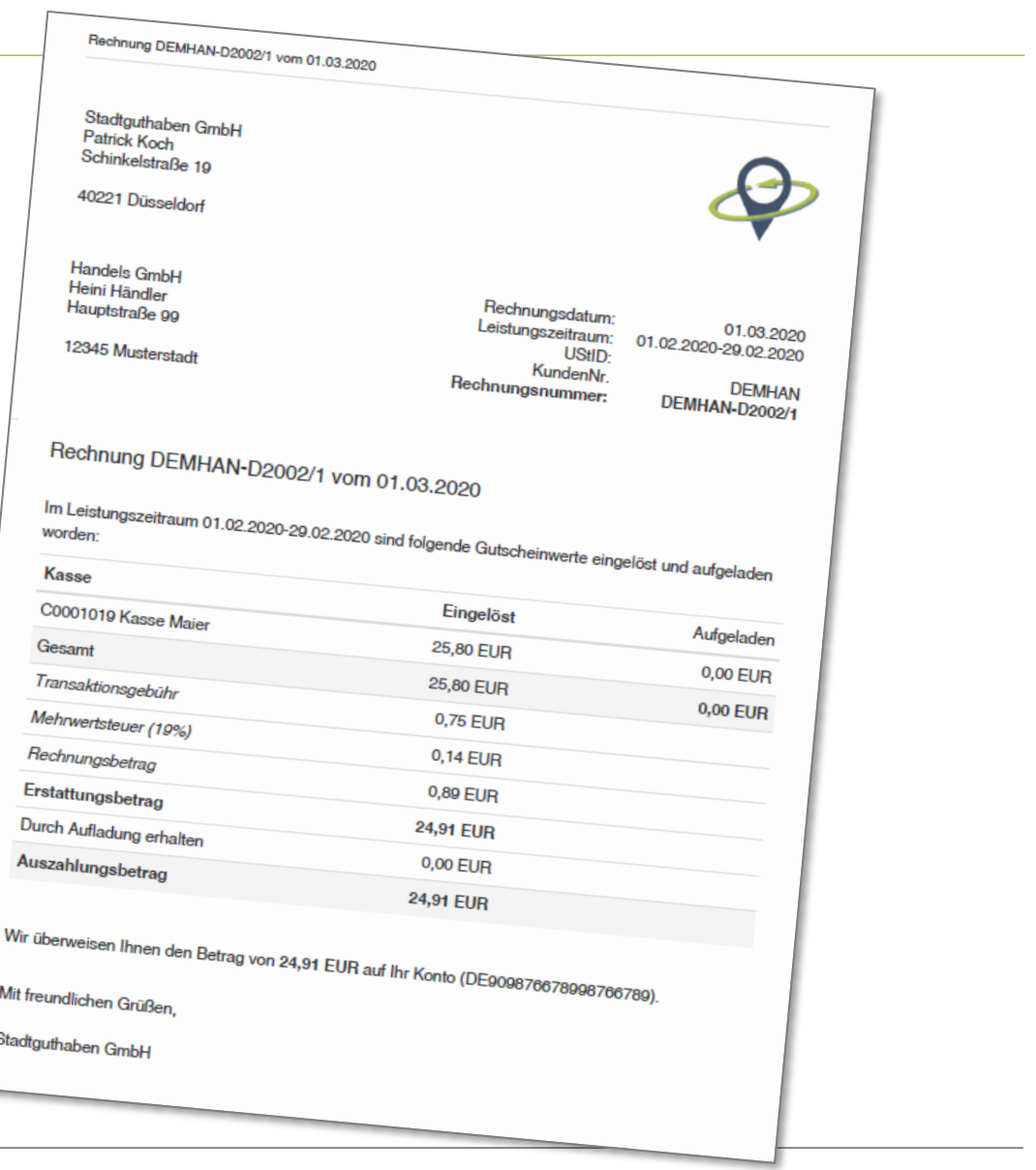

4